**Photoshop CC 2015 Version 18 (Final 2022)**

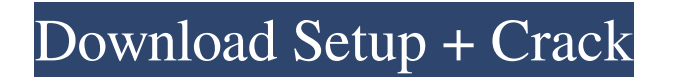

Notes Along with the visual editing tools, Photoshop offers more than 100 tools for text editing and typesetting, from bolding to justification. The formatting tools for pages and paragraphs can produce text that may not render well for screen reading. Photoshop's Print function does a good job of producing a good-looking book with graphics and text. Figure 1-3 shows a fully created

graphic in Photoshop. Note the layers, each of which contains a set of controls. A layer is a tool that enables the graphic to be composed of separate shapes and text. The "Act" icon indicated that the unit is currently active. When it is switched off, the unit is no longer active. (See the section "Working with Layers," later in this chapter, for more on layers.) In this chapter, we only discuss text in Photoshop.

**Photoshop CC 2015 Version 18** 

The main features of Photoshop Elements are: Oxygen Tools This feature provides an easy way for nonphotographers to instantly improve their images in a matter of seconds by getting creative with their photos. \*Apply a filter to your image \*Adjust color \*Spruce up photos with effects \*Adjust lighting and shadows \*Correct colors \*Fix contrast \*Add a border \*Add a frame \*Add a background \*Add texture \*Add a label \*Add a logo \*Add a

background color \*Add a color wash \*Change font \*Create a collage \*Split photos into sections \*Add a fly-through photo of your photo \*Add a grid \*Add a 3D panorama \*Add a photo of yourself \*Add a logo \*Add a rainbow \*Make text white, black, or transparent \*Add noise \*Change the texture of an image \*Make a video with your images \*Rotate and crop \*Add a filter, mood, texture and glow \*Add a text frame \*Add a fun effect to your photo \*Selectively add blur or sharpen \*Make your photo look

like a painting \*Add a watermark \*Blur a photo \*Remove red eye \*Shrink a photo \*Make a painting out of a photo \*Make it look like a painting \*Add background effects \*Add a gradient \*Add a gradient \*Add a paint splatter \*Change the color of your photo \*Adjust the brightness of a photo \*Add a dark tone to a photo \*Sharpen a photo \*Add a little shading \*Adjust color \*Apply a filter \*Change the background of a photo \*Change the text of a photo \*Change the size of a photo \*Change the

size of a photo \*Make it look like a painting \*Add a mood \*Add a shine \*Add a black frame \*Add a frame \*Make your photo pop \*Add a black border \*Split a photo into sections \* a681f4349e

Hello guys! I have a problem, whenever I use the 'click and drag' of a hotspot, the gui of the hotspot would be blank (no background color) and I can not click or move it. The only way to enable clicking and draging is to disable the hotspot, and reenable it by using the Enable/disable hotspot button in the bottom-right corner of the GUI. Look at this: In the video it says that your hotspots are too small to

be selected with the mouse. The gimp documentation suggests that you move the hotspot to a bigger position. But that didn't help for me. The hotspot always remain blank. Please give me a hand or tell me how to sort out this problem, I've been searching for a while and couldn't find a solution.Q: Spring beans in a loop are not created (I don't see the logs) I've been looking for hours, trying to set up a Spring Boot application using reactive programming (JSF + WebFlux) and Spring Webflux. I'll be grateful for any

kind of help. Trying to set up a bus, I went through many differents examples and when writing my own code, I found out that Spring beans are not created. As a test, I tried to create a lot of loggers in my log4j.properties file with: loggers=or g.springframework.cloud.bus.log:org.spri ngframework.web.reactive.function.serv er.DefaultFunctionRegistrar logger.webf lux.client.DefaultWebClientLogger=DE BUG logger.webflux.reactive.consumer. DefaultWebClientConsumerLogger=DE BUG logger.webflux.pipeline.DefaultWe

bClientConsumerLogger=DEBUG logge r.webflux.reactive.consumer.DefaultWe bClientReactiveConsumerLogger=DEB UG But the logs are never created! I created a test class that takes an infinite loop: public class LoopLogger { public static void main(String[] args) { do { //S ystem.out.println(DateTime.now().forma  $t("HH:mm:ss") + "$ 

**What's New In?**

## Q: For 'NoneType' object has no

attribute 'pop' I keep getting a SystemError when running my script. No module named Person The error: >> lala  $=$  Person.objects.get (username  $=$ username) >> lala.pop(recent) Traceback (most recent call last): File "D:\pythonScripts\3.py", line 9, in lala.pop(recent) AttributeError: 'NoneType' object has no attribute 'pop' The file3.py is as follows: class Person(models.Model): username = models.CharField(max\_length = 100) user  $lat =$  models. Float Field(default = 0) user\_lng = models. Float Field (default = 0) recent = models.BooleanField(default = False) I thought the error may have been in the function get (underscore in the function), but I changed the code from: def get(self): return self.username to def get(self): return Person.objects.get(username = self.username) And the error did not go

away. How do I fix this problem? A: I am giving my two cents, after a long time of experience with Django. The reason for that error (AttributeError:

'NoneType' object has no attribute 'pop') is probably because you are calling the function on a None object. You probably returned a value that is None to the get function, and none of your items in your queryset returned a row. Try to use pagination. It is great. Check out the source and you will understand. Example # A pagination object, it is a handy way of building # "iterators". The most useful thing about it is it returns a # page number that can be used to filter/limit/sort the queryset. class

MyPaginator(PageNumberPaginator): # By default, we're lazy and only raise a LookupError if no # pages are found. # To override this behaviour, implement this method.

Officially supported games: – Thief – Thief II – Thief: Deadly Shadows – Thief: The Dark Project – Thief: The Silver Shroud – Thief: The Dark Project Definitive Edition – Thief: Deadly Shadows Definitive Edition – Thief II: The Metal Age – Thief II: The Metal Age Definitive Edition – Thief: The Silver Shroud Definitive Edition –

## Related links:

<https://lexcliq.com/adobe-photoshop-cc-2015-version-16-keygenerator-free-download/>

[http://ulegal.ru/wp-content/uploads/2022/06/Photoshop\\_2021\\_Version\\_2243.pdf](http://ulegal.ru/wp-content/uploads/2022/06/Photoshop_2021_Version_2243.pdf)

<https://mamawong.de/adobe-photoshop-2021-version-22-2-serial-key-x64/>

<https://img1.rapidleaks.com/2022/06/chilfaun.pdf>

<https://www.2tmstudios.com/photoshop-2020-version-21-keygen-for-lifetime-3264bit/>

<https://chronicpadres.com/photoshop-2022-version-23-2-keygen-crack-setup-torrent-activation-code-free-download-win-mac-latest/>

<https://smartictbd.com/2022/06/30/photoshop-2021-version-22-0-1-keygen-crack-serial-key-activation-code-with-keygen-for-windows-2022/>

[https://startclube.net/upload/files/2022/06/q1Odrh5C6fzi8c27qlr6\\_30\\_05fd3a598223966f3d4ab996ed1d5351\\_file.pdf](https://startclube.net/upload/files/2022/06/q1Odrh5C6fzi8c27qlr6_30_05fd3a598223966f3d4ab996ed1d5351_file.pdf)

<https://kinderspecial.com/blog/index.php?entryid=5422>

<https://eugreggae.com/adobe-photoshop-2022-version-23-1-crack-mega-product-key-full-for-windows/>

<https://consultation-allaitement-maternel.be/wp-content/uploads/2022/06/phitake.pdf>

<https://papyrefb.online/adobe-photoshop-2021-version-22-4-crack-serial-number/>

<http://www.khybersales.com/wp-content/uploads/2022/06/janjann.pdf>

<http://taranii-dobrogeni.ro/?p=15929>

<https://4hars.com/adobe-photoshop-2021-version-22-2-serial-key-lifetime-activation-code-free-x64/>

<https://www.mycatchyphrases.com/adobe-photoshop-cc-2015-crack-with-serial-number-free-updated/>

<https://ofsnl.nl/wp-content/uploads/2022/06/poschr.pdf>

<https://delcohempco.com/2022/06/30/photoshop-2022-version-23-1-1-crack-serial-number-download-latest/>

<https://earthoceanandairtravel.com/2022/06/30/adobe-photoshop-2022-version-23-1-crack-full-product-key-latest/>

<http://www.giffa.ru/who/photoshop-2022-version-23-1-1-license-key-download/>